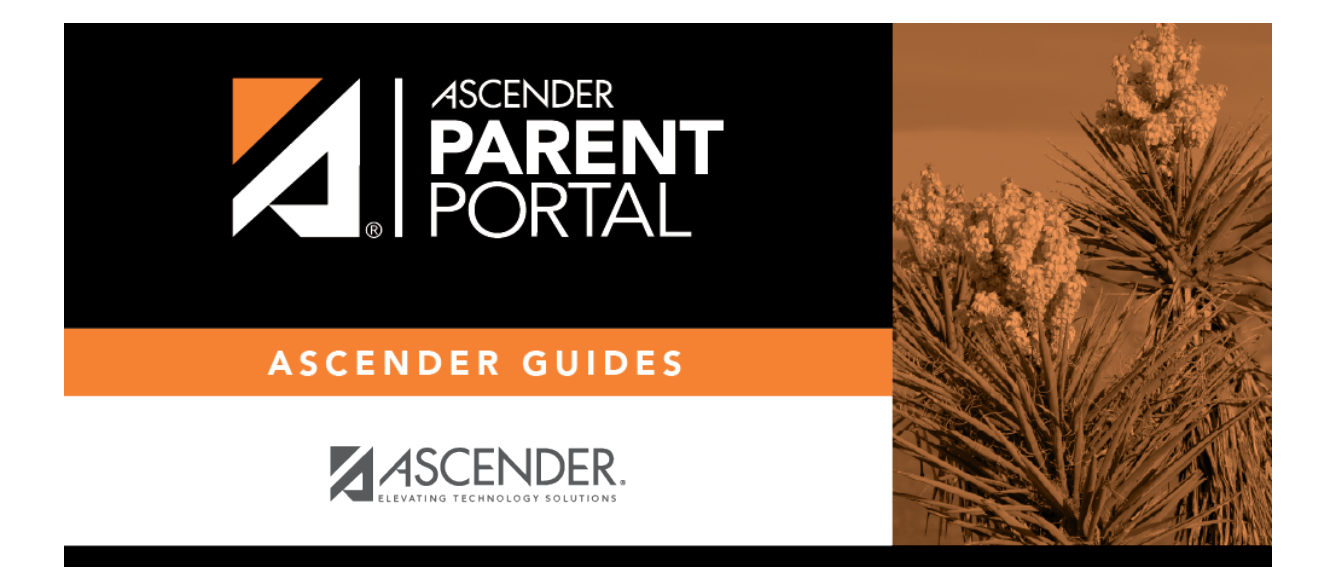

**admin\_enrollment\_registration\_enroll\_from\_stu\_list**

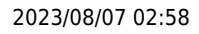

## **Table of Contents**

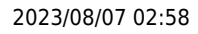

Select to print letters for multiple students who have an assigned portal ID, and then click **Directory** to select the students from the Directory.

Retrieve and select the student(s), and click **OK**.

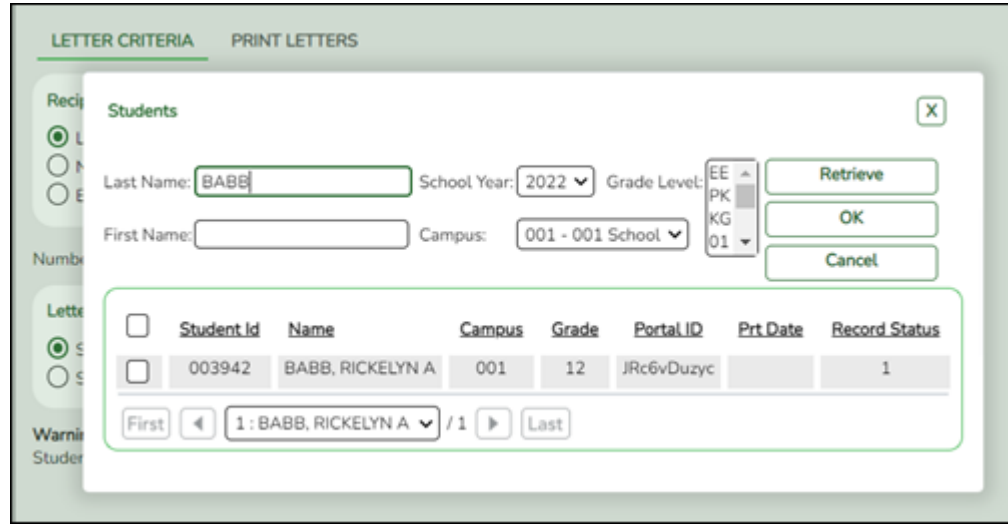

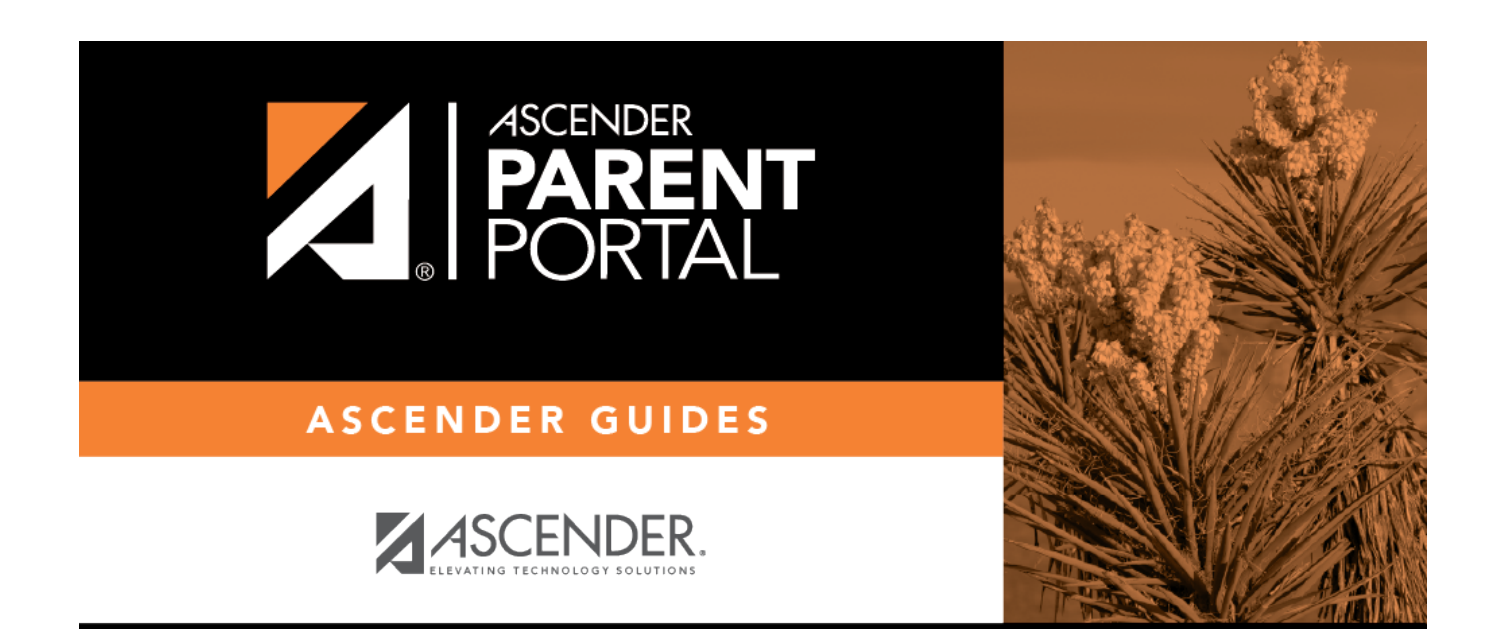

## **Back Cover**